## **Development Note 1/2023 V1.2**

## frogblue<sup>®</sup>

## **Usage of frogLink in text mode**

This document describes the usage of the frogLink as a serial USB-Gateway in the operation mode called "Text Mode". In the Text Mode all commands used in the frogblue system can be received and transmitted via the frogLink as ASCII characters to be processed further on the connected device.

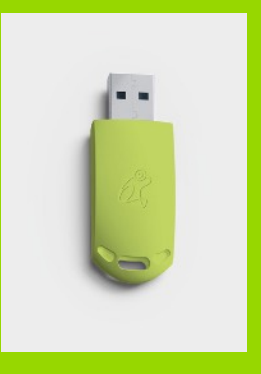

## **The following features are supported**

- Transmit and receive as plain ASCII characters (plain text)
- Transmit and receive as JSON ASCII characters (JSON format)
- Transmit and receive control messages(e.g. switch light on)
- Transmit and receive control status messages(e.g. status is night)
- Transmit status information of output channels (e.g. light is set to 69% dim value)

A second operating mode is the so called frogblue mode, where the frogLink is used as a configuration interface on a Microsoft Windows® system. This mode is described in the frogblue manual and is not part of this document.

## **Disclaimer**

This document is provided by frogblue AG; frogblue AG reserves all rights for the document. frogblue AG assumes no liability for indirect, direct or accidental damage or consequential losses occurring as a result of using this document. All information published in the document is given to the best of frogblue AG knowledge. In so far as permissible by law, however, none of this information shall establish any guarantee, commitment or liability by frogblue AG.

frogblue AG can, at their own discretion and without any assumption of liability, amend this document in full or in part at any time, without prior notice.

## **Change log**

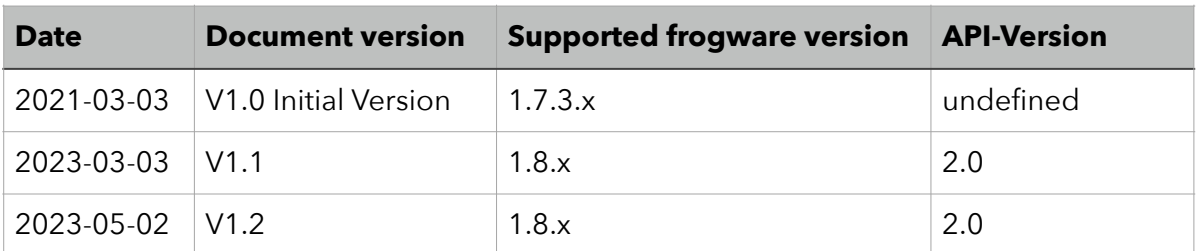

## **Development Note 1/2023 V1.2**

# frogblue<sup>®</sup>

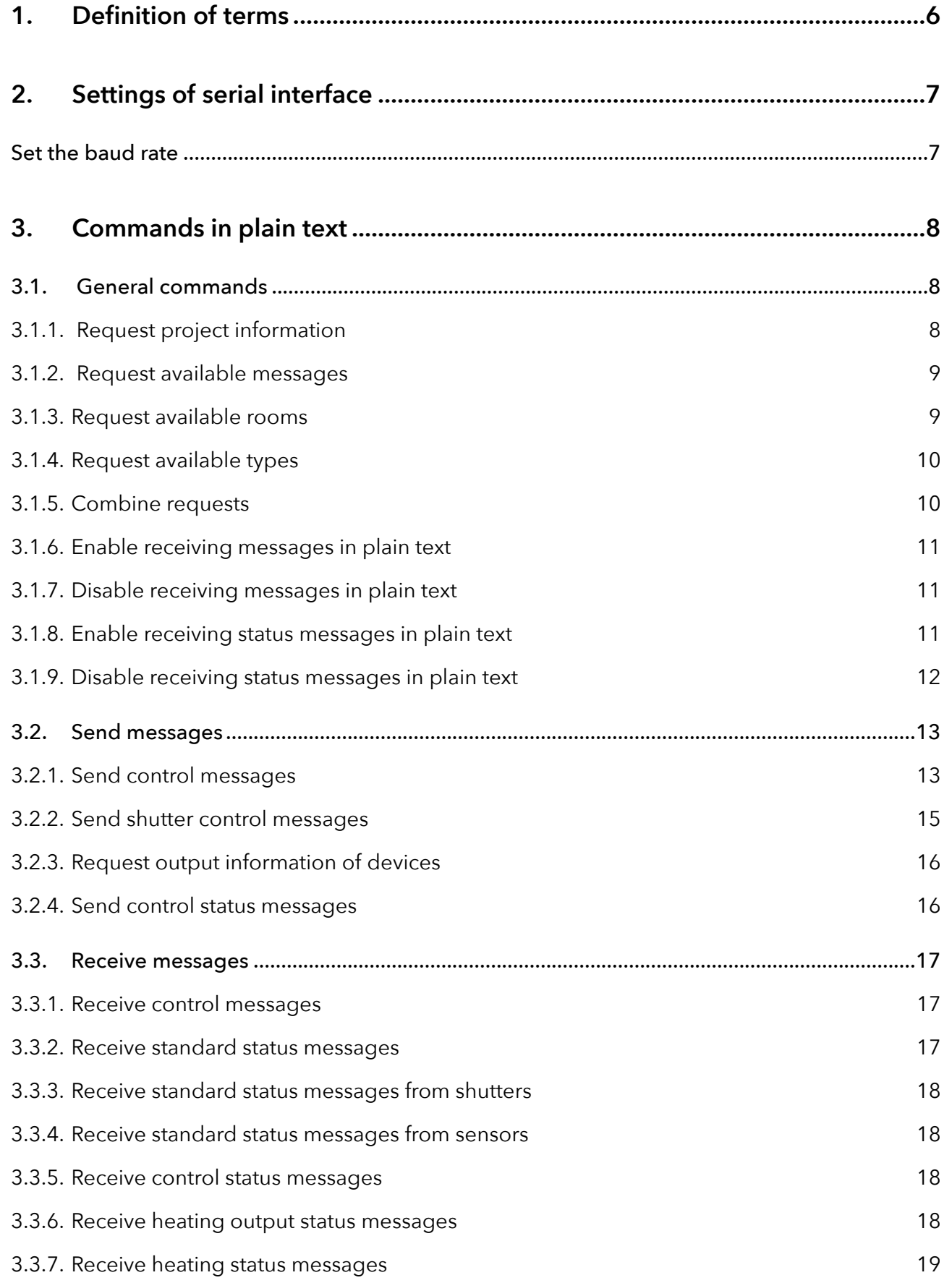

## **Development Note 1/2023 V1.2**

# frogblue<sup>®</sup>

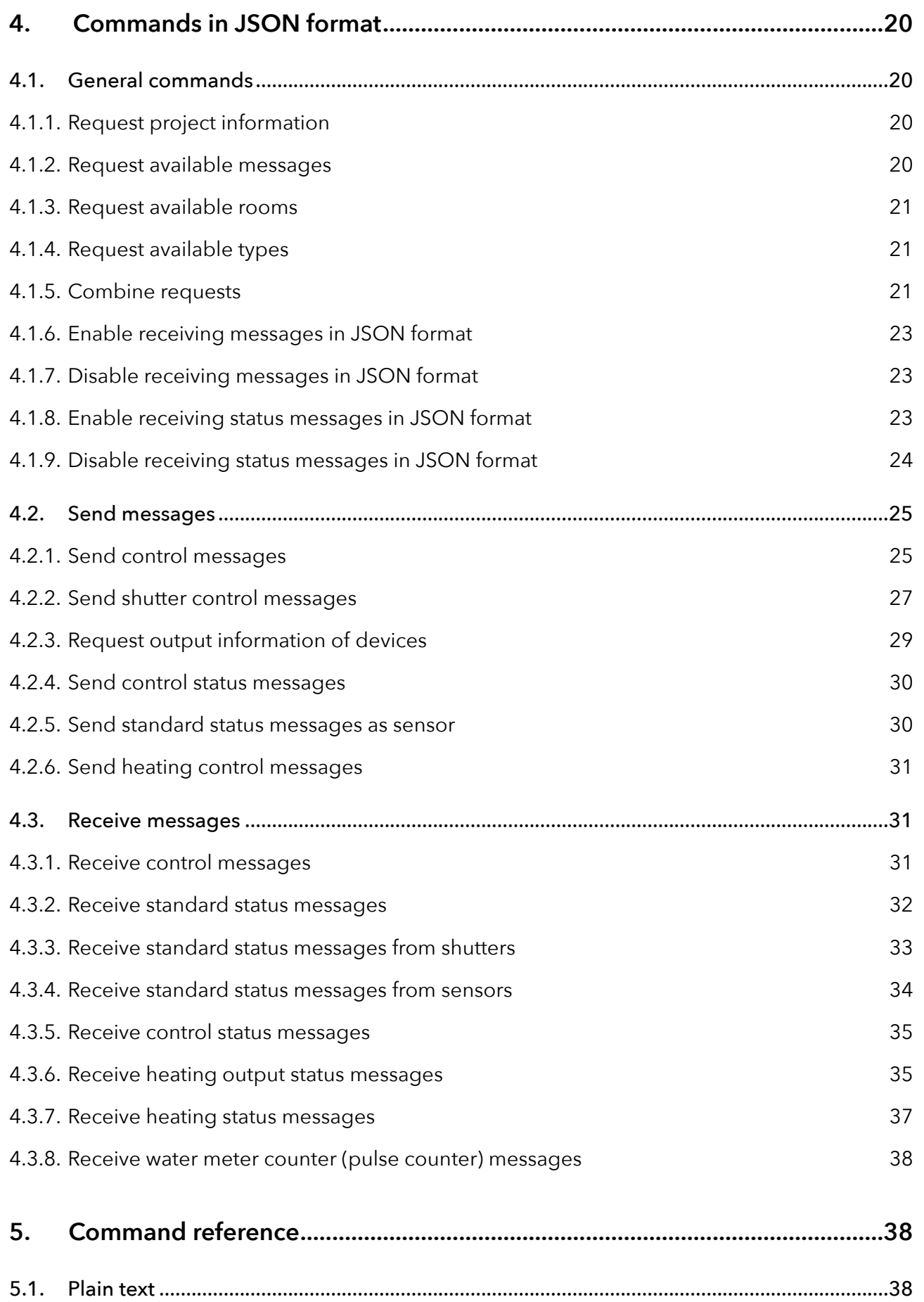

# frogblue<sup>®</sup>

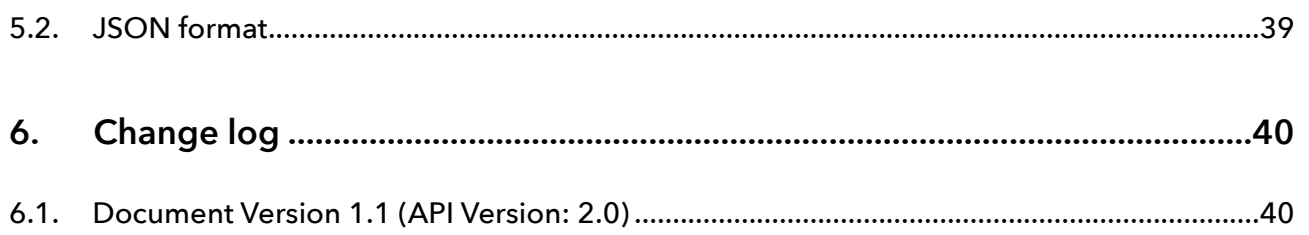

## <span id="page-5-0"></span>**1. Definition of terms**

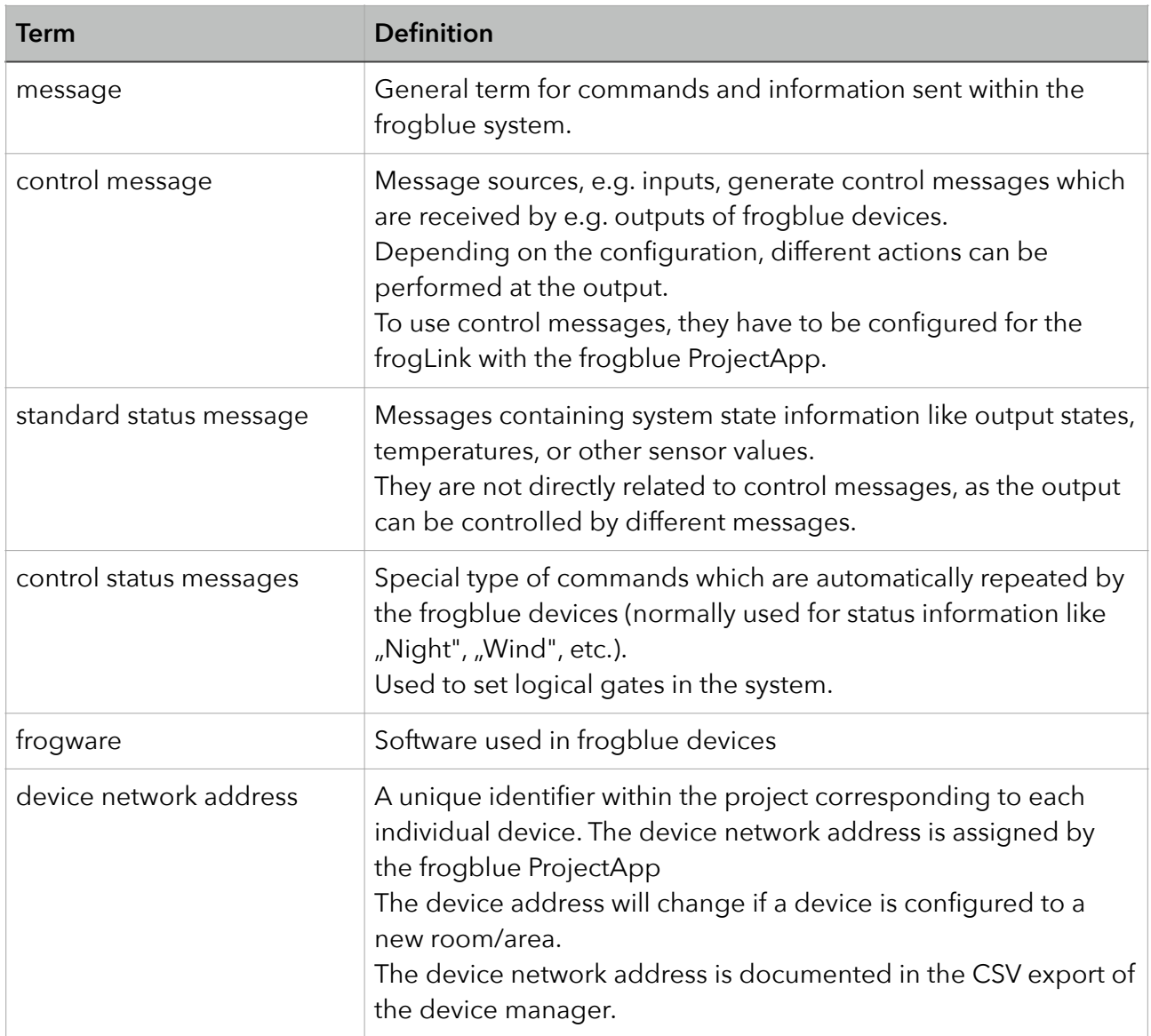

Communication via the serial interface is in ASCII encoded text, either in plain text or in JSON format. Both can be used simultaneously, but it is recommended to choose **one** of the two formats.

## <span id="page-6-0"></span>**2. Settings of serial interface**

The following settings must be applied to the serial interface:

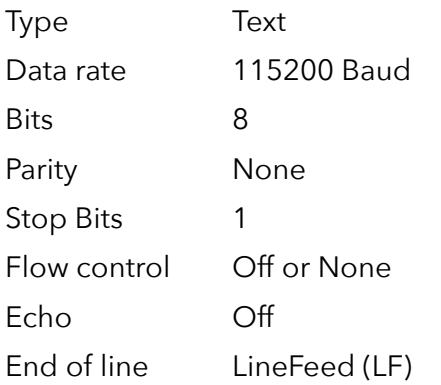

#### <span id="page-6-1"></span>**Set the baud rate**

The rate can be adjusted within a range of 1200 to 115200 Baud, if necessary.

*Command (plain text):*

\$asc(xxx)

*Response:*

\$asc:OK \$rebooted

*Command (JSON format):*

{"cmd":"asc","baud":xxx}

*Response:*

{"asc":"ok","baud":"115200"} {"err":"rebooted"}

## <span id="page-7-0"></span>**3. Commands in plain text**

## <span id="page-7-1"></span>**3.1. General commands**

### <span id="page-7-2"></span>**3.1.1. Request project information**

Receiving information about the project, as in name of the project, software version, date and time of configuration, etc.

*Command:*

\$project

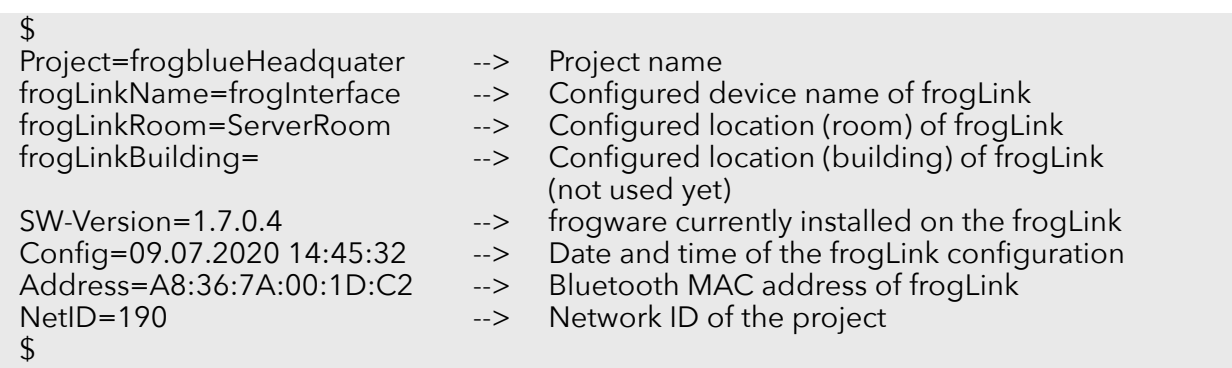

## <span id="page-8-0"></span>**3.1.2. Request available messages**

Request the list of control messages configured in the frogLink. Only these messages can be sent and received. Sending and receiving can be enabled individually with the frogblue ProjectApp.

#### *Command:*

\$message / \$messages

*Response:*

 $$$ **CeilingLight** ShutterEast-Pos **ShutterEast** ShutterEast-Up RingMainDoor OpenMainDoor  $$$ 

#### <span id="page-8-1"></span>**3.1.3. Request available rooms**

Request the list of rooms configured in the frogLink. Only these rooms can be individually addressed with type messages.

Available rooms are configured with the frogblue ProjectApp.

*Command:*

\$room / \$rooms

*Response:*

\$ LivingRoom Kitchen Children \$

## <span id="page-9-0"></span>**3.1.4. Request available types**

Request the list of type messages configured in the frogLink. Only these type messages can be sent.

Available types are configured with the frogblue ProjectApp.

*Command:*

\$type / \$types

*Response:*

\$ Light Shutter ShutterUp OpenDoor \$

#### <span id="page-9-1"></span>**3.1.5. Combine requests**

Requests for rooms and types can be combined to receive the available types in a specific room.

*Command:*

\$types(room=Kitchen)

*Response:*

\$ Light **Shutter** \$

## <span id="page-10-0"></span>**3.1.6. Enable receiving messages in plain text**

Receiving messages in plain text is activated by default and will be restored during a factory reset / software update.

Without receiving messages enabled, it is not possible to receive any messages from the frogblue system in plain text, but it is possible to send commands to the system.

This is independent from enabling/disabling receiving in JSON format.

#### *Command:*

\$msgenable

*Response:*

\$msgenable=true

#### <span id="page-10-1"></span>**3.1.7. Disable receiving messages in plain text**

*Command:*

\$msgdisable

*Response:*

\$msgenable=false

#### <span id="page-10-2"></span>**3.1.8. Enable receiving status messages in plain text**

Receiving of standard and control status messages in plain text is disabled by default and will be restored during a factory reset / software update.

To receive status messages, reception of messages itself must be enabled (see Enable receiving of messages in plain text).

This is independent from enabling/disabling receiving in JSON format.

*Command:*

#### \$statusenable

*Response:*

\$statusEnabled=true

## <span id="page-11-0"></span>**3.1.9. Disable receiving status messages in plain text**

*Command:*

## **\$statusdisable**

*Response:*

\$statusEnabled=false

#### <span id="page-12-0"></span>**3.2. Send messages**

#### <span id="page-12-1"></span>**3.2.1. Send control messages**

Control messages are sent just by transmitting the message name (e.g. "CeilingLight"). Usually, the message will be a toggle (an output which is off will switch on and an output which is on will switch off).

The control message can be combined with other parameters (e.g. switching on or off regardless of the current output state, switching on for a specified time or the setting brightness), if supported by the receiving device.

The following parameters are available

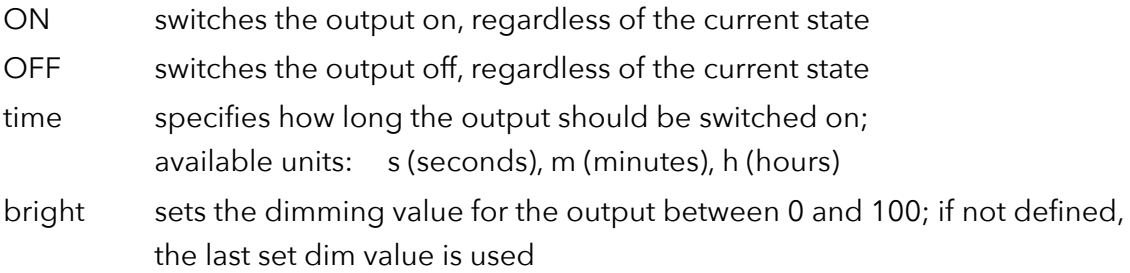

The order of the parameters is not relevant.

The response received is the message sent by the frogLink and does not reflect the state of the output!

*Example message "CeilingLight"*

#### *Command 'Toggle':*

#### **CeilingLight**

*Response:*

\$CeilingLight(255,255,0)

*Command 'Switch on':*

CeilingLight(ON)

#### *Response:*

\$CeilingLight-Value(255,255,0)

*Command 'Switch off':*

CeilingLight(OFF)

#### *Response:*

\$CeilingLight-Value(0,255,0)

*Command 'Switch on for 5 minutes':*

CeilingLight(ON,time=5m)

*Response:*

\$CeilingLight-Value(255,255,5m)

*Command 'Toggle and if turned on, remain on for 5 minutes':*

CeilingLight(time=5m)

*Response:*

\$CeilingLight(255,255,5m)

*Command 'Toggle with dim value 40%':*

CeilingLight(bright=40)

*Response:*

\$CeilingLight(40,255,0)

*Command 'Switch on with dim value 40%':*

CeilingLight(ON,bright=40)

*Response:*

\$CeilingLight-Value(40,255,0)

*Command 'Switch on for 5 minutes with dim value 40%':*

CeilingLight(ON,time=5m,bright=40)

*Response:*

\$CeilingLight-Value(40,255,5m)

*Command 'Toggle with dim value 40% and if turned on, remain on for 5 minutes':*

CeilingLight(time=5m,bright=40)

*Response:*

\$CeilingLight(40,255,5m)

## <span id="page-14-0"></span>**3.2.2. Send shutter control messages**

Control messages to control shutter outputs are slightly different from regular control messages, due to the possibility to set shutter and slats positions.

Shutter up and position are separate messages that must be configured on the frogLink with the frogblue ProjectApp.

The response received is the message sent by the frogLink and does not reflect the state of the output!

*Example message "ShutterEast"*

*Command 'Shutter down' (when shutter is moving, the command will stop the shutter):*

**ShutterEast** 

*Response:*

\$ShutterEast(255,255,0)

*Command 'Shutter up' (when shutter is moving, the command will stop the shutter):*

#### ShutterEast-Up

*Response:*

\$ShutterEast-Up(255,255,0)

*Command 'Shutter to position 30% down':*

ShutterEast-Pos(pos=30)

*Response:*

\$ShutterEast-Pos(30,255,0)

*Command 'Shutter to position 70% down and slats position 50%':*

ShutterEast-Pos(pos=30,slats=50)

*Response:*

\$ShutterEast-Pos(30,50,0)

*Command 'Slats position 80%':*

ShutterEast-Pos(slats=80)

*Response:*

\$ShutterEast-Pos(255,80,0)

#### <span id="page-15-0"></span>**3.2.3. Request output information of devices**

Command to request the current dim value of an output channel. Feedback can only be received if \$statusenable is set.

Currently only type=bright is implemented and can also be used to receive shutter positions

*The response received is the current output state of the device:*

```
$status(type=bright,target=XXXX,output=Y)
```
*Where "XXXX" is the device network address as hexadecimal value and "Y" is the output channel:*

```
$status(type=bright,target=0x0083,output=A)
```
*Response:*

```
$status(source=0x0083,output=A,value=70%)
```
#### <span id="page-15-1"></span>**3.2.4. Send control status messages**

Command to set a specific control status (e.g. Night) in the frogblue system. The control status is used to set logical gates to allow different behavior under different conditions. For example, the lights should switch on with different dim value at night, or the corridor light should switch on automatically if it is night and the door is open.

Control status messages need to be repeated at least every 7 minutes as the logical gate requires an update of the status after 8 minutes (recommended repeat time: 4-6 minutes).

The logical gates must be defined with the frogblue ProjectApp.

*Example message '"Night" true':*

Night(true)

*Response:*

\$cStatus(Night,1,x,x)

*Example message '"Night" false':*

Night(false)

*Response:*

\$cStatus(Night,0,x,x)

#### <span id="page-16-0"></span>**3.3. Receive messages**

#### <span id="page-16-1"></span>**3.3.1. Receive control messages**

Parameters, that are transmitted with the message, are added in brackets after the message name.

*Example message '"CeilingLight" toggle with last dim value':*

CeilingLight(255,255,0)

*Example message '"CeilingLight" toggle with 100% dim value':*

CeilingLight(100,0,0)

*Example message '"CeilingLight" toggle 50% for 5 minutes':*

CeilingLight(50,255,5m)

#### <span id="page-16-2"></span>**3.3.2. Receive standard status messages**

Standard status messages are sent on a periodical bases by the devices and on output status change.

They can only be received if **\$statusenable** is set.

*Example messages 'device 0x0083, output A turned on with 70% dim value':*

\$status(source=0x0083,output=A,value=1) \$status(source=0x0083,output=A,value=70%)

*Example message 'device 0x0083 output A at 70% dim value' (repeated every 8 minutes):*

\$status(source=0x0083,output=A,value=70%)

## <span id="page-17-0"></span>**3.3.3. Receive standard status messages from shutters**

Standard status messages from shutters are sent by the devices on a periodical basis and on change.

They can only be received if \$statusenable is set.

*Example messages 'device 0x0101 shutter is moving':*

```
$status(source=0x0101,output=A,value=1)
```
*or*

```
$status(source=0x0101,output=B,value=1)
```
*Example message 'device 0x0101 shutter at 40% closed and slats fully closed' (repeated every 8 minutes):*

```
$status(source=0x0101,output=A,pos=40%,slats=100%)
$status(source=0x0101,output=B,pos=40%,slats=100%)
```
#### <span id="page-17-1"></span>**3.3.4. Receive standard status messages from sensors**

Devices with environmental sensors (e.g. temperature/brightness/humidity) send standard status messages on a periodical basis.

*They can only be received if \$statusenable is set.*

*Example message frogMultiSense 'device 0x0083':*

```
$status(source=0x0083,temp=21.4C,reed0=1,reed1=1,reed2=1,reed3=1,humidity=31%,bri
ght=10lux))
$status(source=0x0083,airpressure=989mbar)
```
#### <span id="page-17-2"></span>**3.3.5. Receive control status messages**

Control status messages are sent every 1-8 minutes, depending on the configuration of the system.

*Example message ´"Night" true':*

\$cstatus(Night,1,x,x)

*Example message '"Night" false':*

\$cstatus(Night,0,x,x)

#### <span id="page-17-3"></span>**3.3.6. Receive heating output status messages**

Heating status messages are sent every 4 minutes or upon status change of the heating device..

## *Example message from frogBoxHeat*

{"newMsg":null,"type":"sStatus","source":"18A2","channels":"10000100000"}

"Channels" displays the heating/cooling status of the channels as boolean (true or false) values. The values do not reflect the output status open/closed, as normally open or normally closed valves can be used.

The boolean values have no direct reference to the physical outputs, but represent the order of configuration in the frogblue ProjectApp.

The first boolean value is the first entry created in the ProjectApp, the second boolean value is the second entry, and so on.

In the example the first and the sixth channel are currently heating/cooling.

## <span id="page-18-0"></span>**3.3.7. Receive heating status messages**

Heating status messages are sent every 4 minutes or upon status change from the heating devices.

## *Example message from frogBoxHeat*

```
$status(source=0x18A2,channel=8,temp=21.5C,offset=0C,day=1,cooling=0,accept=1,others
=0, night=1, mode=0)
```
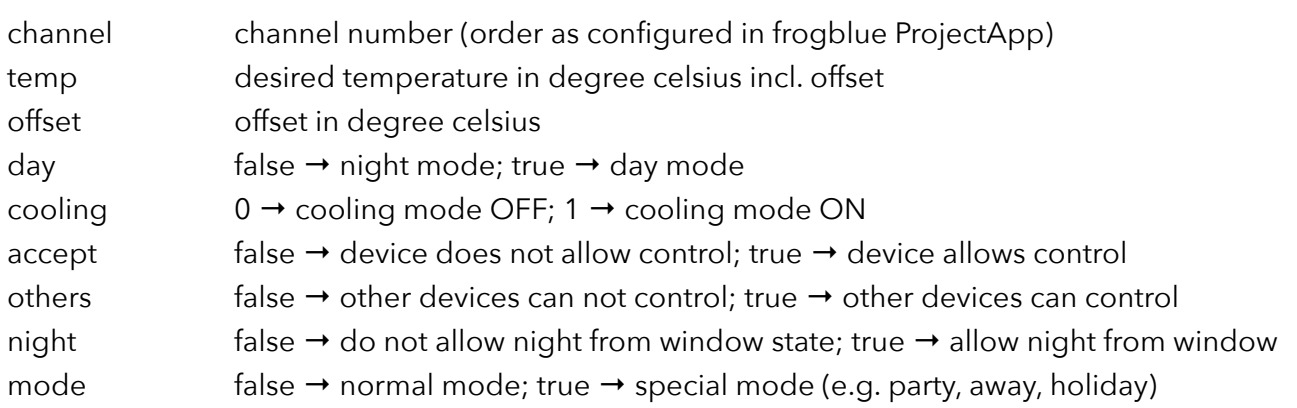

## <span id="page-19-0"></span>**4. Commands in JSON format**

## <span id="page-19-1"></span>**4.1. General commands**

### <span id="page-19-2"></span>**4.1.1. Request project information**

Receiving information about the project, as in name of the project, software version, date and time of configuration, etc.

*Command:*

{"cmd":"project"}

*Response:*

{

}

```
"project":"frogblueHeadquater",
"frogLinkName":"frogInterface",
"frogLinkRoom":"ServerRoom",
"frogLinkBuilding":"",
"SW-Version":"1.7.0.4",
"Config":"09.07.2020 14:45:32",
"Address":"A8:36:7A:00:1D:C2",
"NetID":"190",
"API":"2.0"
```
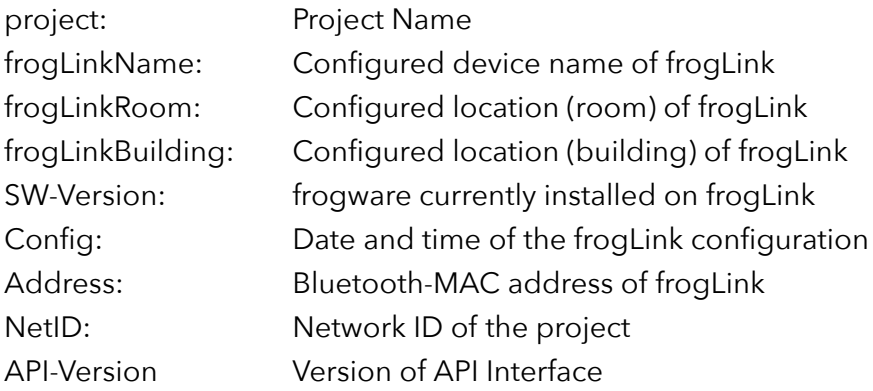

#### <span id="page-19-3"></span>**4.1.2. Request available messages**

Request the list of control messages configured in the frogLink. Only these messages can be sent and received.

Sending and receiving can be enabled individually with the frogblue ProjectApp.

*Command:*

```
{"cmd":"messages"} / {"cmd":"message"}
```
*Response:*

```
{
  "message":
     ["CeilingLight","ShutterEast-Pos","ShutterEast","ShutterEast-
Up","RingMainDoor","OpenMainDoor"]
}
```
#### <span id="page-20-0"></span>**4.1.3. Request available rooms**

Request the list of rooms configured in the frogLink. Only these rooms can be individually addressed with type messages.

Available rooms are configured with the frogblue ProjectApp.

*Command:*

```
{''cmd":''rooms"\} / {mtd":''room"\}
```
*Response:*

```
{
  "rooms":
     ["LivingRoom","Kitchen","Children"]
}
```
#### <span id="page-20-1"></span>**4.1.4. Request available types**

Request the list of type messages configured in the frogLink. Only these types can be sent.

Available types are configured with the frogblue ProjectApp.

*Command:*

{"cmd":"types"}

*Response:*

```
{
   "types":
     ["Light","Shutter","ShutterUp","OpenDoor"]
}
```
#### <span id="page-20-2"></span>**4.1.5. Combine requests**

Requests for rooms and types can be combined to receive the available types in a specific room.

*Command:*

```
{"cmd":"types","room":"Kitchen"}
```
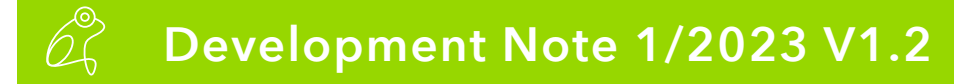

#### *Response:*

{ "types": ["Light","Shutter"] }

## <span id="page-22-0"></span>**4.1.6. Enable receiving messages in JSON format**

Receiving messages in JSON format is activated by default and will be restored during a factory reset / software update.

Without message receiving enabled it is not possible to receive any messages from the frogblue system in JSON format, but it is possible to send commands to the system.

This is independent from enabling/disabling receiving in plain text.

## *Command:*

```
{"cmd":"msgenable","enabled":true}
```
*Response:*

{

}

```
"msgEnabled":true
```
## <span id="page-22-1"></span>**4.1.7. Disable receiving messages in JSON format**

*Command:*

```
{"cmd":"msgenable","enabled":false}
```
*Response:*

{

}

"msgEnabled":false

## <span id="page-22-2"></span>**4.1.8. Enable receiving status messages in JSON format**

Receiving of standard and control status messages in JSON format is disabled by default and will be restored during a factory reset / software update.

To receive status messages, receiving of messages must be enabled generally (see Enable receiving of messages in JSON format).

This is independent from enabling/disabling receiving in plain text.

*Command:*

```
{"cmd":"statusenable","enabled":true}
```
## *Response:*

{

}

```
"statusEnabled":true
```
#### <span id="page-23-0"></span>**4.1.9. Disable receiving status messages in JSON format**

*Command:*

{"cmd":"statusenable","enabled":false}

*Response:*

{

}

"statusEnabled":false

## <span id="page-24-0"></span>**4.2. Send messages**

## <span id="page-24-1"></span>**4.2.1. Send control messages**

Control messages are sent by transmitting the message name (e.g. "CeilingLight" [string]). Usually, the message will be a toggle (an output which is off will switch on and an output which is on will switch off).

The control message can be combined with other parameters (e.g switch on or off regardless of the current output status, switch on for a specified time or set brightness to a percentage value), if supported by the receiving device.

The following parameters are available

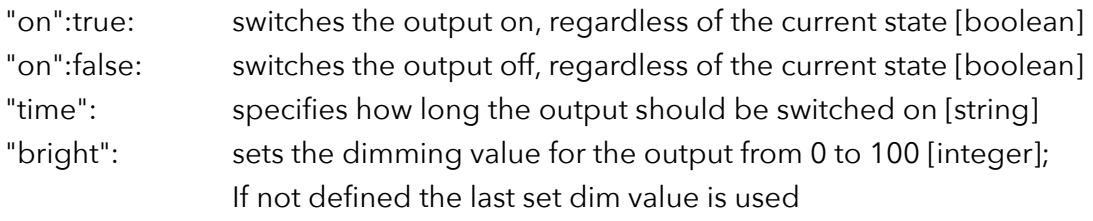

The order of the parameters is not relevant.

The response received is the message sent by the frogLink and does not reflect the state of the output!

```
Example message "CeilingLight"
```
## *Command 'Toggle':*

```
{"msg":"CeilingLight"}
```
*Response:*

```
{
  "newMsg":"CeilingLight",
  "p0":255,
  "p1":255,
   "p2":0
}
```
*Command 'Switch on':*

{"msg":"CeilingLight","on":true}

```
{
   "newMsg":"CeilingLight-Value",
   "p0":255,
   "p1":255,
   "p2":0
}
```
*Command 'Switch off':*

{"msg":"CeilingLight","on":false}

```
Response:
```

```
{
  "newMsg":"CeilingLight-Value",
  "p0":0,
  "p1":255,
  "p2":0
}
```
*Command 'Switch on for 5 minutes':*

```
{"msg":"CeilingLight","on":true,"time":"5m"}
```
*Response:*

```
\{"newMsg":"CeilingLight-Value",
  "p0":255,
  "p1":255,
   "p2":"5m"
}
```
*Command 'Toggle and if turned on, remain on for 5 minutes':*

```
{"msg":"CeilingLight","time":"5m"}
```
*Response:*

```
{
  "newMsg":"CeilingLight",
  "p0":255,
  "p1":255,
  "p2":"5m"
}
```
*Command 'Toggle with dim value 40%':*

```
{"msg":"CeilingLight","bright":40}
```
*Response:*

```
{
  "newMsg":"CeilingLight",
  "p0":40,
  "p1":255,
   'p2":0
}
```
*Command 'Switch on with dim value 40%':*

```
{"msg":"CeilingLight","on":true,"bright":40}
```
## *Response:*

{

"newMsg":"CeilingLight-Value",

## frogblue

```
"p0":40,
"p1":255,
"p2":0
```
*Command 'Switch on for 5 minutes' with dim value 40%:*

```
{"msg":"CeilingLight","time":"5m","on":true,"bright":40}
```
*Response:*

}

```
{
   "newMsg":"CeilingLight"-Value,
   "p0":40,
  "p1":255,
   "p2":"5m"
}
```
*Command 'Toggle with dim value 40% and if turned on, for 5 minutes':*

{"msg":"CeilingLight","bright":40,"time":"5m"}

*Response:*

```
{
  "newMsg":"CeilingLight",
   "p0":40,
  "p1":255,
  "p2":"5m"
}
```
### <span id="page-26-0"></span>**4.2.2. Send shutter control messages**

Control messages to control shutter outputs are slightly different from regular control messages, due to the possibility to set shutter and slats positions.

Shutter up and position are separate messages which must be configured on the frogLink with the frogblue ProjectApp.

The response received is the message sent by the frogLink and does not reflect the state of the output!

*Example message "ShutterEast"*

*Command 'Shutter down' (when shutter is moving, the command will stop the shutter):*

```
{"msg":"ShutterEast"}
```

```
{
  "newMsg":"ShutterEast",
  "p0":255,
  "p1":255,
```
"p2":0

}

*Command 'Shutter up' (when shutter is moving, the command will stop the shutter):*

```
{"msg":"ShutterEast-Up"}
```
*Response:*

```
\{"newMsg":"ShutterEast-Up",
   "p0":255,
  "p1":255,
  "p2":0
}
```
*Command 'Shutter to position 30% down':*

```
{"msg":"ShutterEast-Pos","pos":30}
```
*Response:*

{

```
"newMsg":"ShutterEast-Pos",
  "p0":30,
  "p1":255,
  "p2":0
}
```
*Command 'Shutter to position 70% down and slats position 50%':*

```
{"msg":"ShutterEast-Pos","pos":70,"slats":50}
```
*Response:*

```
{
  "newMsg":"ShutterEast-Pos",
   "p0":70,
   "p1":50,
  "p2":0
}
```
*Command 'Slats position 80%':*

{"msg":"ShutterEast-Pos","slats":80}

```
{
  "newMsg":"ShutterEast-Pos",
  "p0":255,
  "p1":80,
  "p2":0
}
```
## <span id="page-28-0"></span>**4.2.3. Request output information of devices**

Command to request the current dim value of an output channel. Can only be received if statusenable is enabled.

Currently only type=bright is implemented and can also be used to receive shutter positions.

*The response received is the current output status of the device:*

{"cmd":"status","type":"bright","target":"XXXX","output":"Y"}

*Whereby "XXXX" is the device network address as a hexadecimal value and "Y" is the output channel:*

```
{"cmd":"status","type":"bright","target":"0083","output":"A"}
```

```
{
   "newMsg":null,
   "type":"sStatus",
   "source":"0083",
   "output":"A",
   "values":{
      "on":{
         "value":true,
         "unit":null
         }
      }
}
{
   "newMsg":null,
   "type":"sStatus",
   "source":"0083",
   "output":"A",
   "values":{
      "bright":{
         "value":52,
         "unit":"%"
         }
      }
}
{
   "newMsg":null,
   "type":"sStatus",
   "source":"0083",
   "output":"A",
   "values":{
      "power":{
         "value":23,
         "unit":"W"
         }
      }
}
```
#### <span id="page-29-0"></span>**4.2.4. Send control status messages**

Command to set a specific control status (e.g. Night) in the frogblue system. The control status is used to set logical gates to allow different behavior at different conditions.

For example, the lights should switch on with different dim value at night, or the corridor light should switch on automatically if it is night and the door is open.

Control status messages need to be repeated at least every 7 minutes as the logical gate requires an update of the status after 8 minutes (recommended repeat time: 4-6 minutes).

The logical gates must be defined with the frogblue ProjectApp.

*Example message '"Night" true':*

```
{"msg":"Night","status":true,"changed":true}
```
*Response:*

{

*"p1" & "p2" can have values from 0 to 255 and are not specified in this version.*

```
"newMsg":"Night",
   "type":"cStatus",
    'p0":1,
    p^{\prime}p1":255,
    'p2":0
}
```
*Example message '"Night" false':*

{"msg":"Night","status":false,"changed":true"}

*Response:*

```
{
   "newMsg":"Night",
  "type":"cStatus",
   "p0":0,
   "p1":255,
   "p2":0
}
```
#### <span id="page-29-1"></span>**4.2.5. Send standard status messages as sensor**

The frogLink can act as a MultiSense/RoomRoomSense and send different sensor information to the frogblue network.

*Example message '"Temperature" 20.5°C, "Humidity" 31%, "Brightness" 50 lux*

{"newMsg":null,"type":"sStatus","temp":20.5,"humidity":31,"bright":50}

#### <span id="page-30-0"></span>**4.2.6. Send heating control messages**

The following parameter must be transmitted:

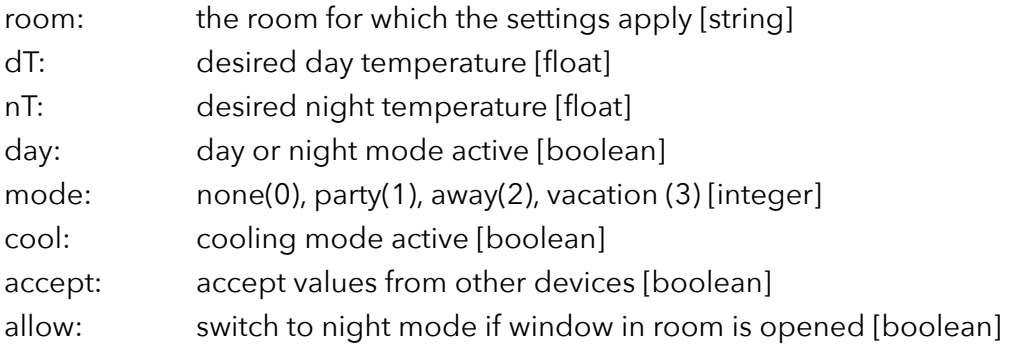

*Example message "Set desired day temperature to 22.5°C, night temperature to 19.0°C, currently day mode, no special mode, cooling is off, accept values from other devices and do ignore open window"*

{"cmd":"heat","room":"Office","dT":22.5,"nT":19.0,"day":true,"mode":0,"cool":false,"accept" :true,"allow":false}

#### <span id="page-30-1"></span>**4.3. Receive messages**

#### <span id="page-30-2"></span>**4.3.1. Receive control messages**

*Example message '"CeilingLight" toggle with last dim value':*

```
{
  "newMsg":"CeilingLight",
  "p0":255,
  "p1":255,
  "p2":0
}
```
*Example message '"CeilingLight" toggle with 100% dim value':*

```
{
   "newMsg":"CeilingLight",
   "p0":100,
   "p1":255,
   'p2":0
}
```
*Example message '"CeilingLight" Toggle with 50% dim value for 5 minutes':*

```
{
    "newMsg":"CeilingLight",
    "p0":50,
     p^{\prime}p1":255,
    "<sub>p2"</sub>:"5m"
}
```
## <span id="page-31-0"></span>**4.3.2. Receive standard status messages**

Standard status messages are sent on a periodical base by the devices and on output status change.

They can only be received if statusenable is set.

*Example messages 'device 0x0083 output A turned on with 70% dim value':*

```
{
   "newMsg":null,
   "type":"sStatus",
   "source":"0083",
   "output":"A",
   "values":{
      "on":{
         "value":true,
         "unit":null
         }
      }
}
{
   "newMsg":null,
   "type":"sStatus",
   "source":"0083",
   "output":"A",
   "values":{
      "bright":{
         "value":70,
         "unit":"%"
         }
      }
}
```
*Example message 'device 0x0083 output A at 70% dim value' (repeated every 8 minutes):*

```
 {
   "newMsg":null,
   "type":"sStatus",
   "source":"0083",
   "output":"A",
   "values":{
      "bright":{
         "value":70,
         "unit":"%"
         }
      }
}
```
## <span id="page-32-0"></span>**4.3.3. Receive standard status messages from shutters**

Standard status messages from shutters are sent by the devices on a periodical basis and on change.

Can only be received if statusenable is set.

*Example messages 'device 0x0101 shutter is moving':*

```
{
      "newMsg":null,
      "type":"sStatus",
      "source":"0101",
      "output":"A",
      "values":{
         "on":{
            "value":true,
            "unit":null
            }
         }
   }
or
   {
      "newMsg":null,
      "type":"sStatus",
      "source":"0101",
      "output":"B",
      "values":{
         "on":{
            "value":true,
            "unit":null
            }
         }
   }
```
*Example message 'device 0x0101 shutter at 40% closed and slats fully closed' (repeated every 8 minutes):*

```
{
   "newMsg":null,
   "type":"sStatus",
   "source":"0101",
   "output":"A",
   "values":{
      "pos":{
         "value":40,
         "unit":"%"
         },
      "slats":{
         "value":100,
         "unit":"%"
         }
      }
}
```
## <span id="page-33-0"></span>**4.3.4. Receive standard status messages from sensors**

Devices with environmental sensors (e.g. temperature/brightness/humidity) send standard status messages on a periodical basis.

They can only be received if \$statusenable is set.

*Example message frogMultiSense 'device 0x0083':*

```
{
   "newMsg":null,
   "type":"sStatus",
   "source":"0083",
   "values":{
      "temp":{
         "value":21.4,
         "unit":"°C"
         },
      "reed0":{
         "value":1,
         "unit":null
         },
      "reed1":{
         "value":1,
         "unit":null
         },
      "reed2":{
         "value":1,
         "unit":null
         },
      "reed3":{
         "value":1,
         "unit":null
         },
      "humidity":{
         "value":31.
         "unit":"%",
         },
      "bright":{
         "value":10,
         "unit":"lux"
         }
      }
   }
}
{
   "newMsg":null,
   "type":"sStatus",
   "source":"0083",
   "values":{
      "airpressure":{
         "value":989,
         "unit":"mBar"
         }
      }
}
```
#### <span id="page-34-0"></span>**4.3.5. Receive control status messages**

Control status messages are sent every 1-8 minutes, depending on the configuration of the system.

```
Example message '"Night" true':
```

```
{
   "newMsg":"Night",
   "type":"cStatus",
   "p0":1,
   "p1":255,
   "p2":0,
   "changed":true
}
```
*Example message '"Night" false':*

```
{
   "newMsg":"Night",
   "type":"cStatus",
   "p0":0,
    "p1":255,
   "p2":0,
   "changed":true
}
```
#### <span id="page-34-1"></span>**4.3.6. Receive heating output status messages**

Heating status messages are sent every 4 minutes or upon status change of the heating device..

*Example message from frogBoxHeat* 

```
{
   "newMsg":null,
   "type":"sStatus",
   "source":"18A2",
   "values":{
      "channels":{
         "value":"10000100000"
         "unit":null
        }
      }
}
```
"channels" displays the heating/cooling status of the channels, whereby 0 is off and 1 is on. The values do not reflect the output status open/closed, as normally open or normally closed

valves can be used.

The values have no direct reference to the physical outputs, but represent the order of configuration in the frogblue ProjectApp.

The first value is the first entry created in the ProjectApp, the second value is the second entry, and so on.

In the example the first and the sixth channel are currently heating/cooling.

## <span id="page-36-0"></span>**4.3.7. Receive heating status messages**

Heating status messages are sent every 4 minutes or upon status change from the heating devices.

```
Example message from frogBoxHeat
```

```
{
   "newMsg":null,
   "type":"sStatus",
   "source":"18A2",
   "channel":8,
   "values":
   {
      "temp":
         {
             "value":22.5,
             "unit":"C"
          },
      "offset":
         {
             "value":0
             "unit":null
         },
      "day":
          {
             "value":true,
             "unit":null
         },
      "cooling":
         \{"value":0
             "unit":null
         },
      "accept":
         {
             "value":true,
             "unit":null
          },
      "others":
         \{"value":true,
             "unit":null
         },
      "night":
          {
             "value":true,
             "unit":null
         },
      "mode":
         \{"value":false
             "unit":null
         }
   }
}
```
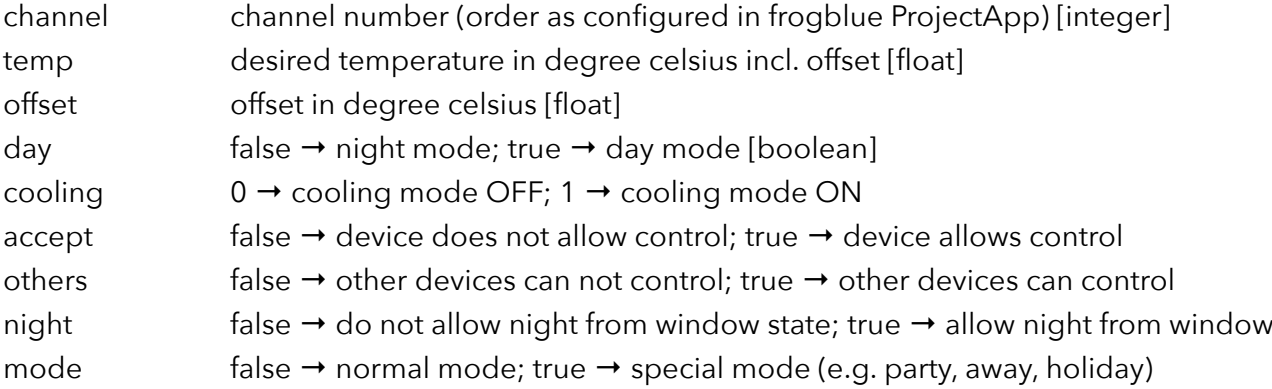

#### <span id="page-37-0"></span>**4.3.8. Receive water meter counter (pulse counter) messages**

Water meter counter messages are sent every 4 minutes or upon pulse.

*Example message from water meter counter*

```
{
    "newMsg":null,
   "type":"sStatus",
   "values":
   {
       "channel":
      {
         "value":0,
         "unit":"channel"
 },
 "count":
\left\{\begin{array}{c} \end{array}\right\} "value":4544,
         "unit":"count"
      }
   },
    "source":"0421",
    "dest":"FFFF"
}
```
## <span id="page-37-1"></span>**5. Command reference**

#### <span id="page-37-2"></span>**5.1. Plain text**

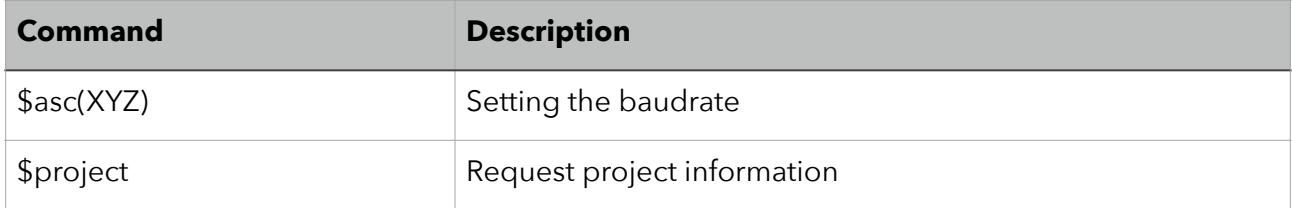

## **Development Note 1/2023 V1.2**

# frogblue<sup>"</sup>

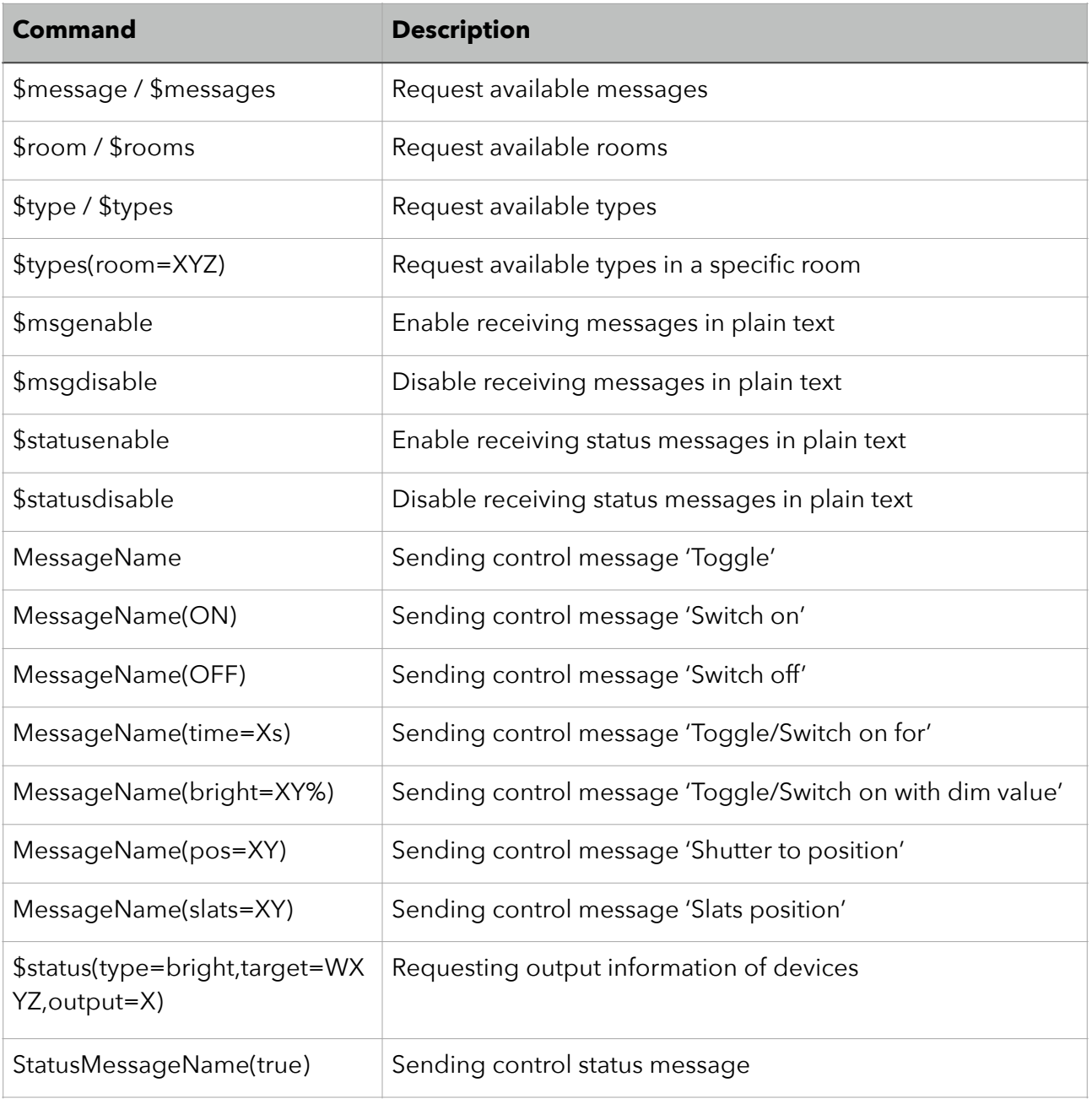

### <span id="page-38-0"></span>**5.2. JSON format**

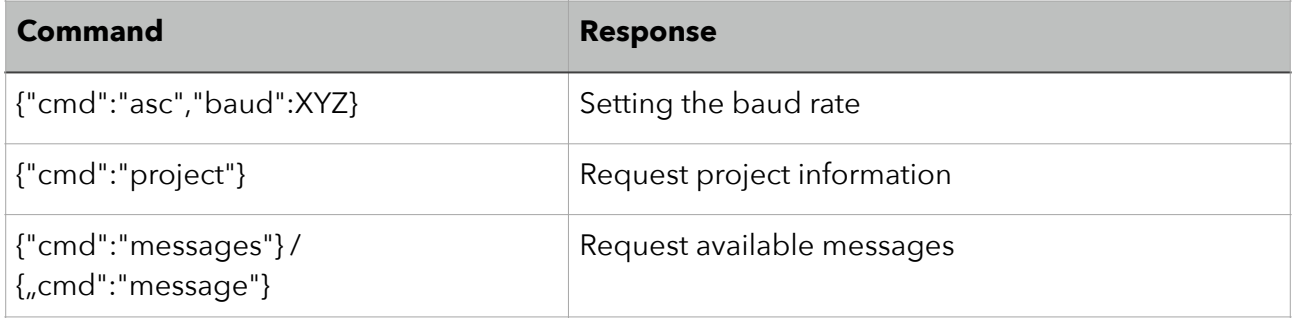

## **Development Note 1/2023 V1.2**

## frogblue<sup>®</sup>

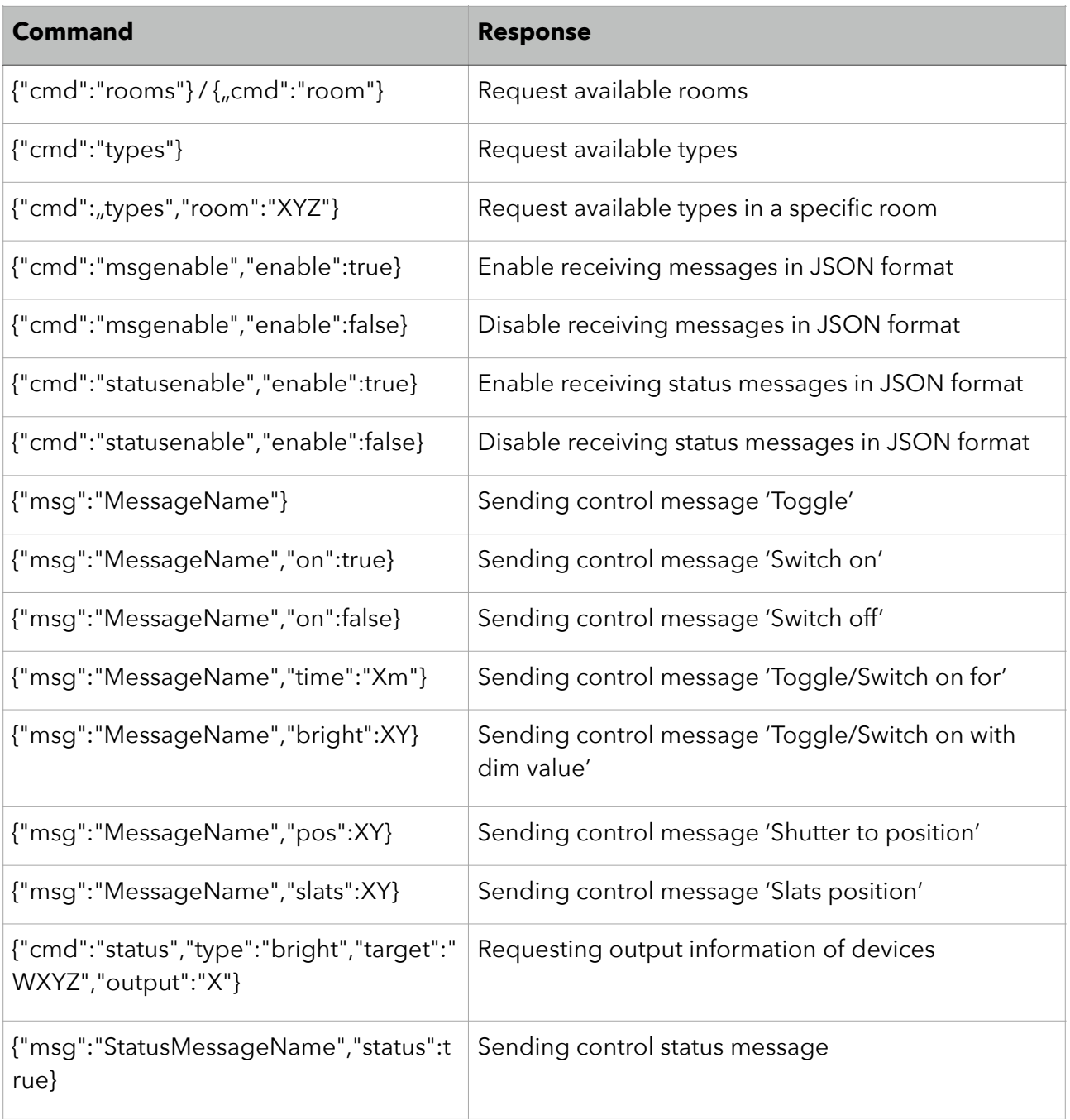

## <span id="page-39-0"></span>**6. Change log**

### <span id="page-39-1"></span>**6.1. Document Version 1.1 (API Version: 2.0)**

- ‣ 3.3.7 & 4.3.7: Temperature values from frogBoxHeat/frogHeatBar contain since 1.8.x decimal values
- ‣ 4.2.4: Additional response message added
- ‣ 4.2.5: Chapter added
- ‣ 4.2.6: Chapter added
- \* 4.3.2 & 4.3.3: Unit (e.g. "%") separated from value. New key "Unit"

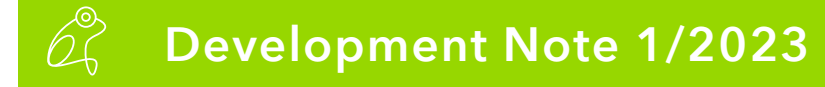